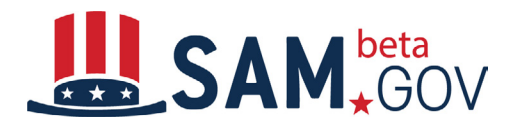

### **TRANSITION OVERVIEW:**

The Federal Procurement Data System (FPDS) is one of the systems maintained by GSA's Integrated Award Environment (IAE) that is used to navigate the federal acquisition lifecycle. Users engage in various activities on FPDS; one of the most prominent is running reports that provide a range of federal procurement data. These are called "FPDS reports."

FPDS reports functionality, found at **FPDS.gov**, is transitioning to the **Data Bank** in [beta.SAM.gov](http://beta.SAM.gov) by March 16, 2020. Only the reports function is transitioning. The rest of FPDS functionality (search, agency reporting, data extracts, etc.) will remain at FPDS.

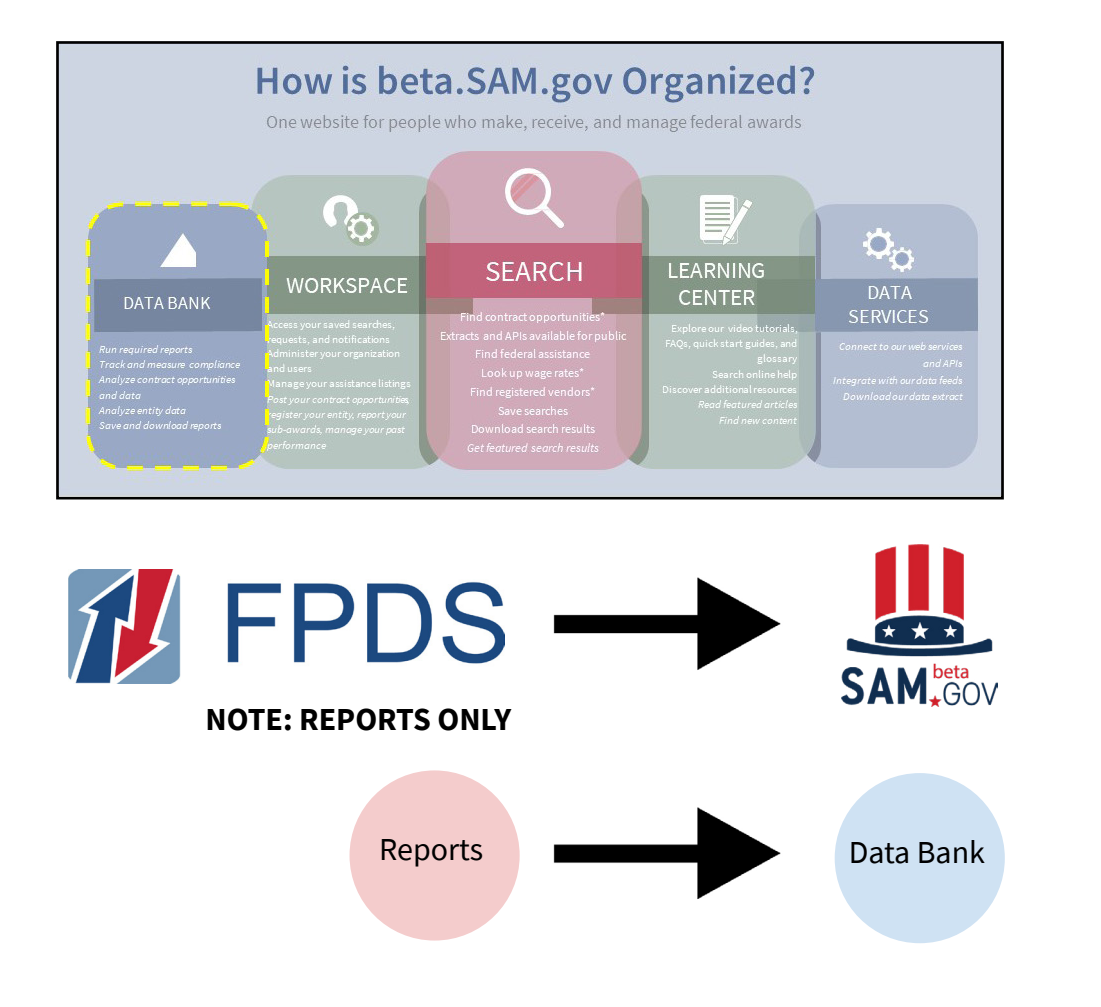

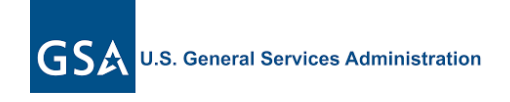

**CONTACT US**

For more information email iaeoutreach@gsa.gov

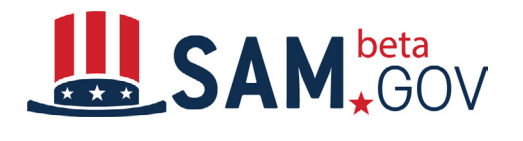

## **WHAT USERS NEED TO KNOW:**

Those who use FPDS to run administrative, standard, or static reports are not required to take any action at this time or prior to the transition. However, if you use FPDS to run ad hoc reports, there is information you need to know.

# **AD HOC REPORT CONVERSION:**

The majority of existing ad hoc reports meeting the criteria below will be converted by GSA and available in [beta.SAM.gov](http://beta.SAM.gov) after March 16, 2020 (no user action required). However, we know from testing that not all ad hoc reports will make the transition.

All ad hoc reports must meet the following conditions to be converted:

- **•** The ad hoc report must have been created and run by January 31, 2020. Ad hoc reports created after January 31, 2020 will not be converted.
- **•** The existing and saved ad hoc report must have been run at least once between January 1, 2019 and January 31, 2020. Ad hoc reports not run since January 1, 2019 will not be converted.

There are steps users can take to document their ad hoc reports so that they can reference them (and more easily recreate the ones that don't transition) after the move to **[beta.SAM.gov](http://beta.SAM.gov).** Because we cannot guarantee all your ad hoc reports will transition successfully, we recommend the following actions:

**ACTION ITEM:** To prepare for the conversion, we recommend you do the following before January 31, 2020:

- **•** Review your saved FPDS ad hoc reports
- **•** Re-run only those reports 1) you plan to re-use in the future and 2) which you have not run since January 1, 2019
- **•** If you want a record of your ad hoc reports for reference in the event your ad hoc reports do not convert, you may go to FPDS and take screenshots of existing ad hoc reports you plan to re-use in the future. [Here are detailed instructions.](https://docs.google.com/document/d/1OTsp2CyBcPjV_SXL5EkNEP-hRfGRM1T6Cmvcv1WKNKs/edit?usp=sharing) This will give you the ability to have a record of attribute names, filters, rankings, layout, etc. After the transition, you will be able to recreate your ad hoc report in **beta.SAM.gov** using your saved screenshots.

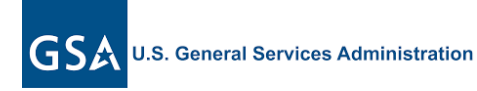

#### **CONTACT US** For more information email iaeoutreach@gsa.gov

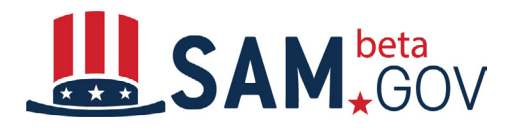

# **CHANGES AND IMPROVEMENTS TO REPORTS IN beta.SAM.gov:**

Users of ad hoc reports will see the most change with the transition to [beta.SAM.gov.](http://beta.SAM.gov) We are transitioning to a tool called MicroStrategy to create and manage ad hoc reports. The move to this new business intelligence tool will allow for more robust reporting across all [beta.SAM.gov](http://beta.SAM.gov) domains.

Improvements offered by the new ad hoc reports tool include:

- **•** Increased maximum number of rows returned from 30,000 to 150,000 rows in each report
- **•** Increased maximum number of years of reportable data from 5 years to 12 years
- **•** Additional data fields available for creating ad hoc reports
- **•** Tools to easily share your ad hoc report structure, such as attributes and filters, with others
- **•** Provision of the Report Builder a "wizard" to help create a new ad hoc report
- **•** Intuitive tools to build, save, and share your reports
- **•** A Learning Center with videos, FAQs, a glossary, and quick start guides

# **AFTER THE TRANSITION & OTHER TYPES OF REPORTS:**

After the transition, users will access the Data Bank in beta. SAM.gov to run all of the reports they used to run in FPDS. For standard, static, and administrative reports in beta. SAM.gov, users should know:

**Static reports:** These reports will not change. No login or user role is necessary to view these reports and users may not alter the report's attributes.

**Standard & Administrative reports:** You must have a **beta.SAM.gov** account and be logged in to access standard and administrative reports. Additionally, users must be assigned an administrative role in the Contract Data domain to use these reports. Access to standard reports does not require a role. Users may save a select amount of report parameter values, such as Department ID, Dates, etc., on these reports. Note: your saved standard and administrative report parameters WILL NOT BE TRANSFERRED in this transition. Users will be able to reset and save report parameters in standard and administrative reports and save these report criteria in [beta.SAM.gov](http://beta.SAM.gov).

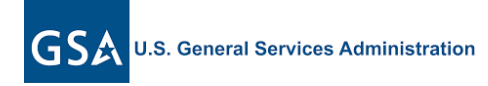

**CONTACT US** For more information email iaeoutreach@gsa.gov

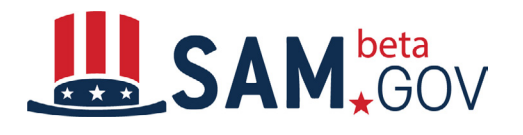

# **ABOUT THE TRANSITION**

Beginning on February 1, 2020, we will begin the process of transitioning ad hoc reports to the new tool. On March 16, 2020, the new reporting tool will go-live on [beta.SAM.gov.](http://beta.SAM.gov) During the transition, FPDS will remain the authoritative source for award reports data. However, any new ad hoc reports created between February 1, 2020 and March 16, 2020 will not be transferred to the new reporting environment.

#### **ACCOUNT SIGN-IN REQUIRED**

Remember, you will not need to be signed in to the site to view static reports. To view standard, administrative, or ad hoc reports, users do need to sign in to the site using a [login.gov](http://login.gov) account. Users who need to create a login.gov account should use the same email address they used to sign in to FPDS. For more information on creating a [login.gov](http://login.gov) account, please see the [Login.gov Quick Start Guide.](https://www.login.gov/help/creating-an-account/how-to-create-an-account/) A role on the site is not required except for administrative reports.

## **ENGAGE & BE PART OF THE TRANSITION**

The entire process of building beta. SAM. gov has been a collaborative effort among IAE and our users and stakeholders. This remains true with the transition of the reports capabilities from FPDS. You are welcome to participate in the process and, as always, provide us with your thoughts and feedback. Be sure to:

- Go to **[beta.SAM.gov](http://beta.SAM.gov)**, browse the site, and try out the search capabilities
- **•** Use the help section on [beta.SAM.gov](http://beta.SAM.gov) (in the Learning Center)
- **•** Keep up to date about the latest news and information regarding the transition of IAE systems by subscribing to our [IAE Interact Community](https://interact.gsa.gov/group/integrated-award-environment-iae-industry-community)
- **•** Provide your comments and suggestions using the Feedback button on [beta.SAM.gov](http://beta.SAM.gov)

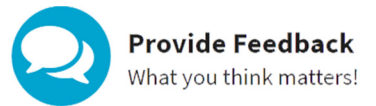

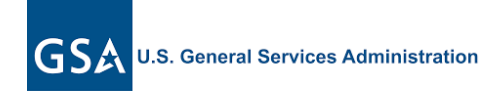

#### **CONTACT US** For more information email iaeoutreach@gsa.gov